## **A- Hướng dẫn tra cứu đơn giản :**

**I- Tra cứu đơn giản:** là Công cụ cho phép Người dùng tìm kiếm thông tin về nhãn hiệu theo "từ khoá" bất kỳ.

## **II- Thực hiện Tra cứu đơn giản: + Bước 1:** Truy cập Cơ sở dữ liệu  **Nhấn chọn vào mục nhãn hiệu**

Bước 2: Nhập "từ khoá" đó vào ô chữ nhật và nhấn "Tra cứu".

- **III- Kết quả Tra cứu đơn giản** là các dữ liệu về đối tượng SHCN có chứa "từ khoá" đã nhập bao gồm: Tổng số kết quả tìm kiếm cho "từ khoá" đã nhập và Bảng mô tả chi tiết từng kết quả tìm kiếm được. **Người dùng có thể chọn** trong Kết quả tra cứu các trường thông tin cần hiển thị; chọn kết quả cần hiển thị; lọc kết quả theo trường; lưu về máy hoặc in dữ liệu…
- **IV- Ví dụ:** Muốn tìm kiếm thông tin về các nhãn hiệu có "từ khoá" là "honda", Người dùng (i) Truy cập vào Tra cứu Nhãn hiệu

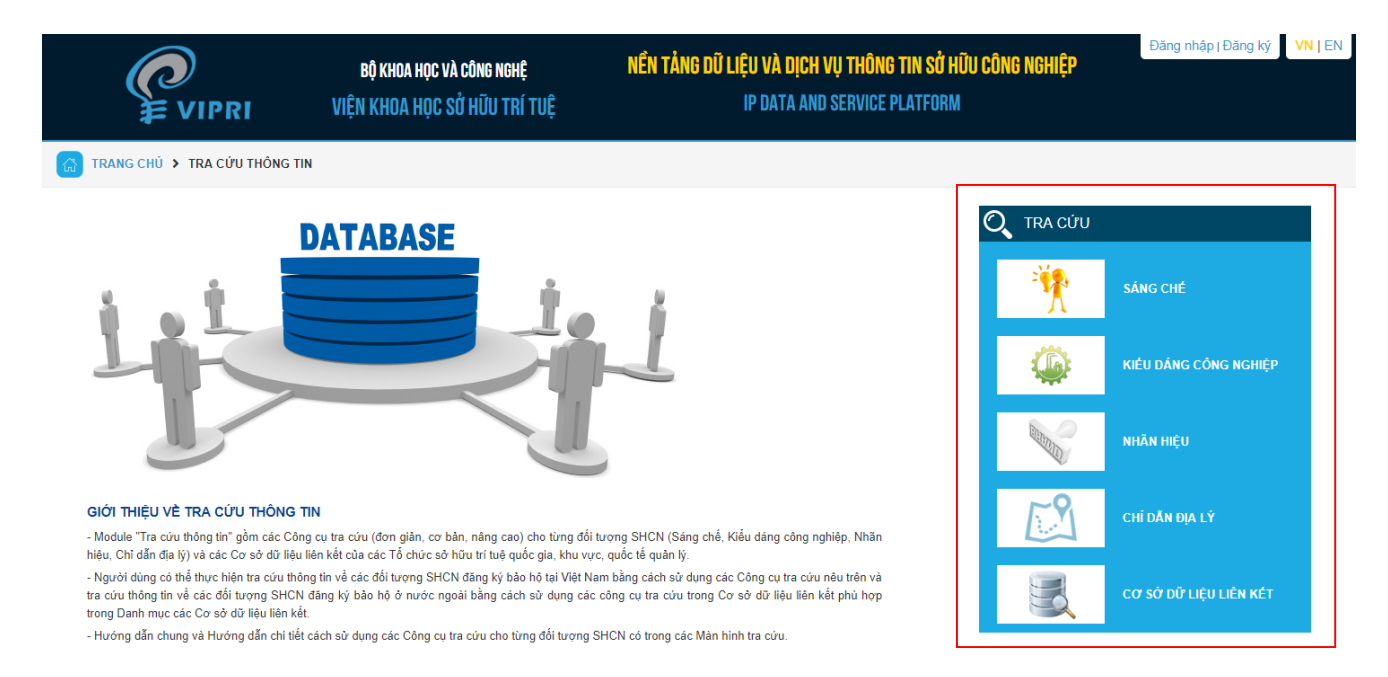

#### (ii) Nhập từ khoá "honda" và (iii) Nhấn Tra cứu

TRANG CHỦ > TRA CỨU THÔNG TIN > TRA CỨU NHÃN HIỆU

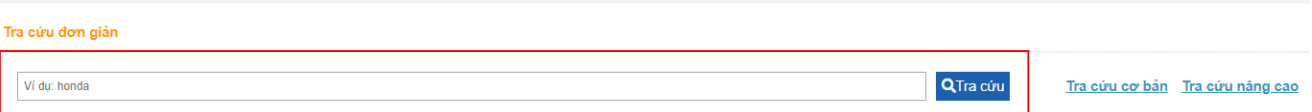

Màn hình kết quả sẽ cho thông tin về số "kết quả" tìm được chứa từ "HONDA" và Bảng kê chi tiết từng kết quả đó (trong đó sẽ đánh dấu các từ khoá trong trường các dữ liệu về các nhãn hiệu tìm kiếm được).

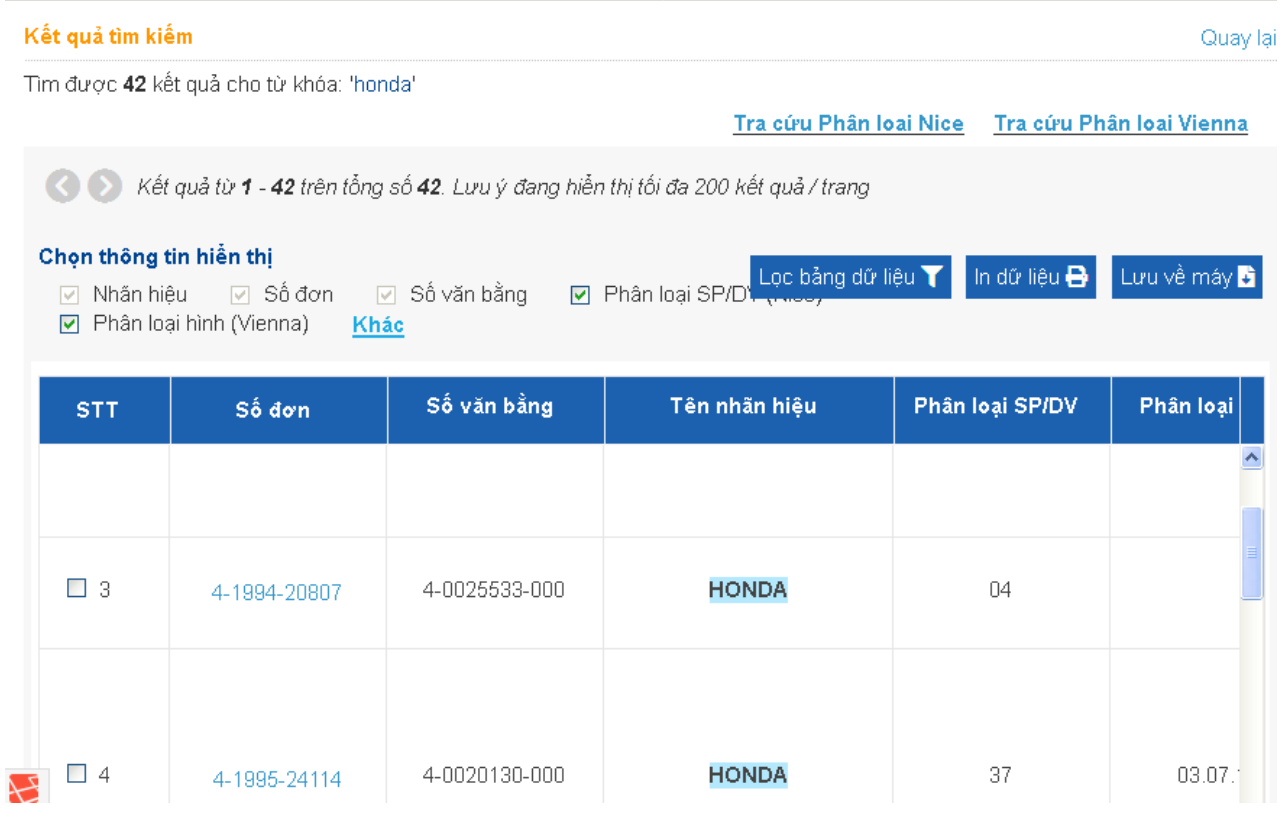

Tại màn hình tra cứu cơ bản, người dùng có thể tra cứu theo tên của sản phẩm. Ví dụ: tra cứu tên sản phẩm "XE MÁY"

Nhập từ khóa "XE MÁY" hoặc "xe máy" hay "XE MAY" (có dấu hoặc không có dấu; chữ in hay chữ thường- đều cho ra một kết quả.

#### TRANG CHỦ → TRA CỨU → TRA CỨU NHÃN HIỆU  $\Omega$

### Tra cứu đơn giản

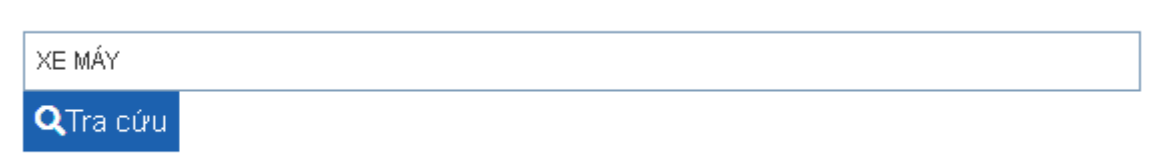

# Màn hình hiển thị:

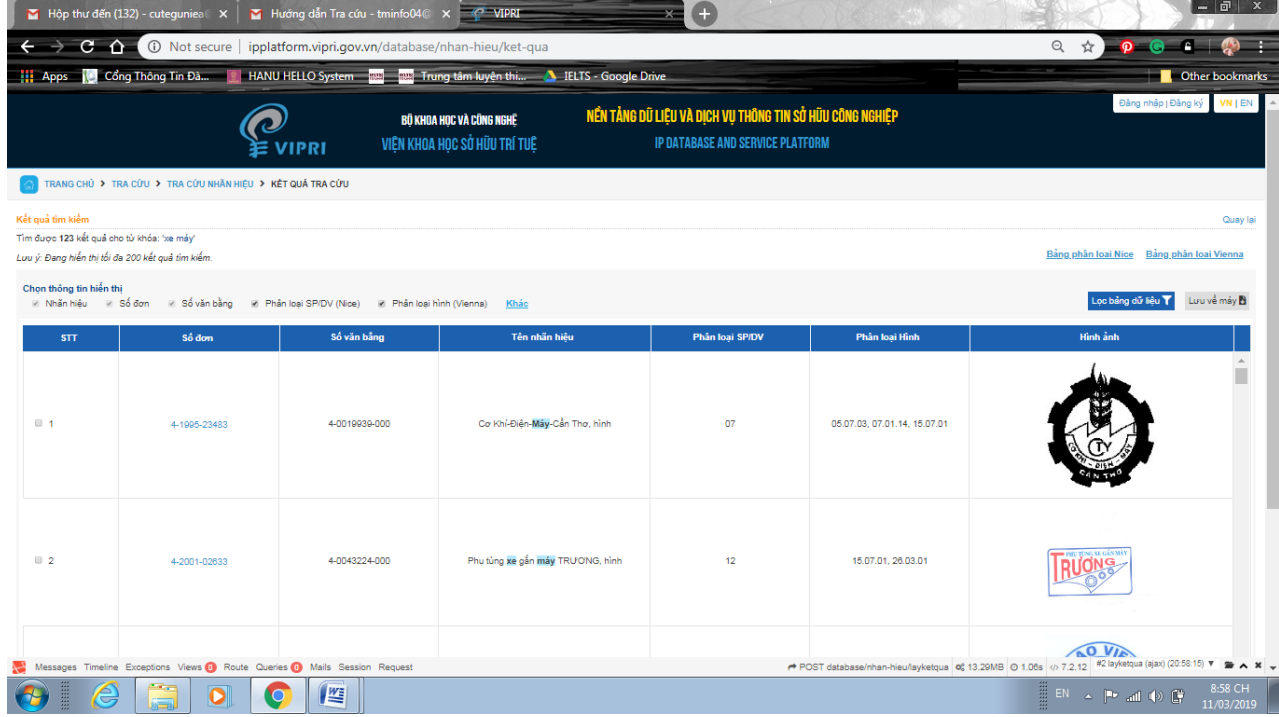

Ví dụ : Tìm kiếm theo số đơn: 4-2017-12345

Nhập từ khóa: **4-2017-12345**

#### TRANG CHỦ → TRA CỨU → TRA CỨU NHẦN HIỆU 깑

#### Tra cứu đơn giản

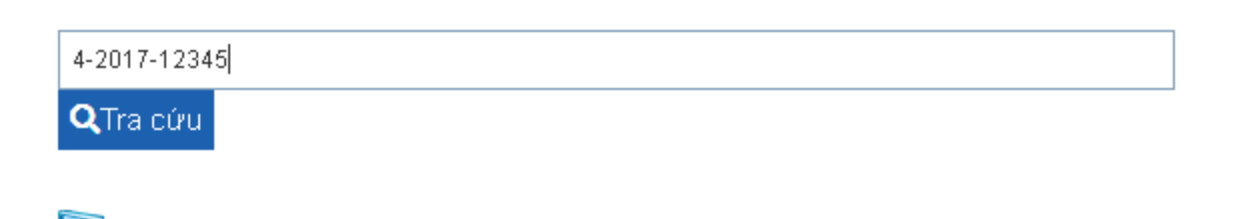

# Hiển thị

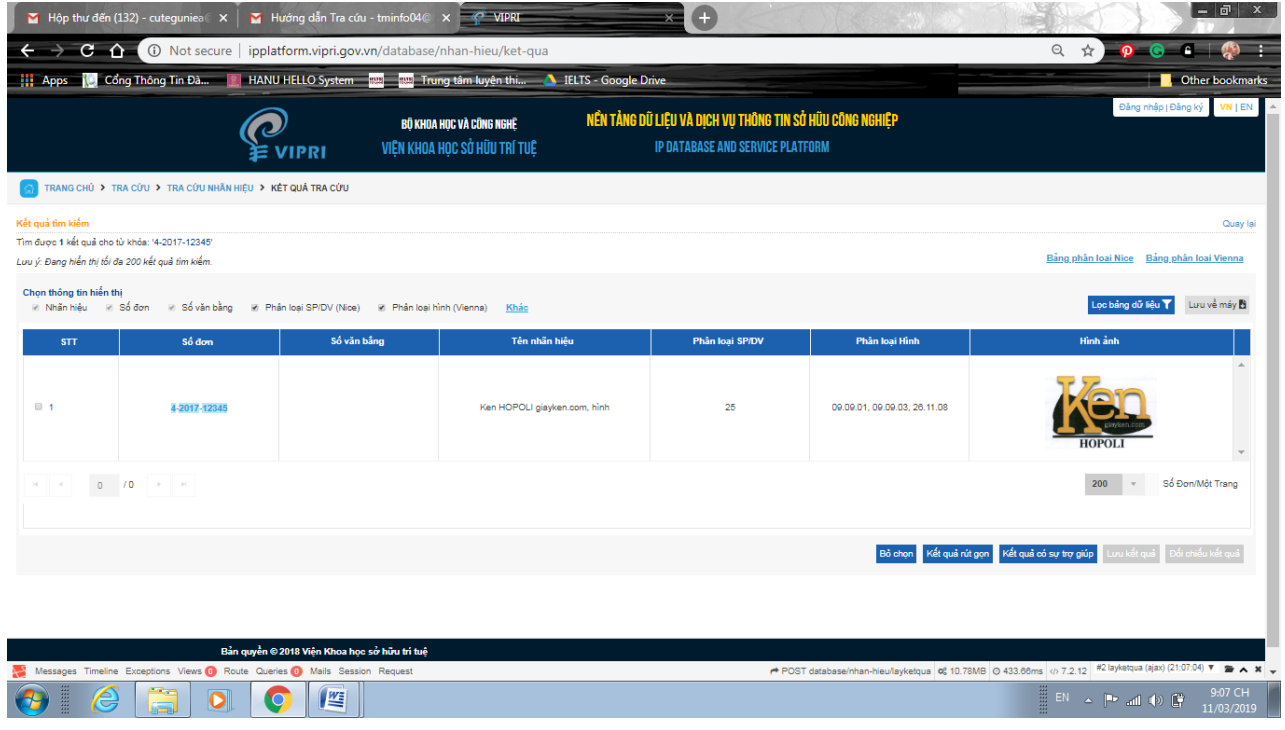

Tại màn hình kết quả tìm kiếm, người dùng có thể lựa chọn thông tin hiển thị theo yêu cầu của mình bằng cách nhấn vào chức năng <**Khác>**, hệ thống hiển thị màn hình "Chọn các cột thông tin cần hiển thị". Tích chọn các cột hiển thị trên lưới dữ liệu, nhấn nút <**Đồng ý>**.

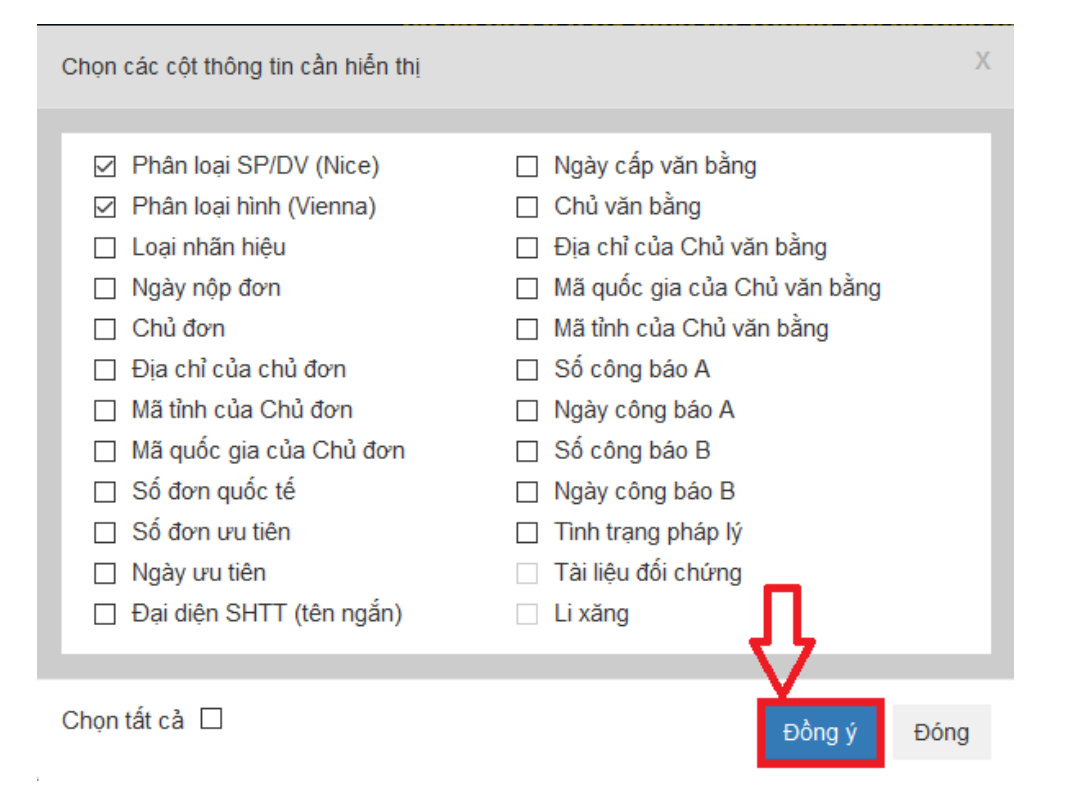